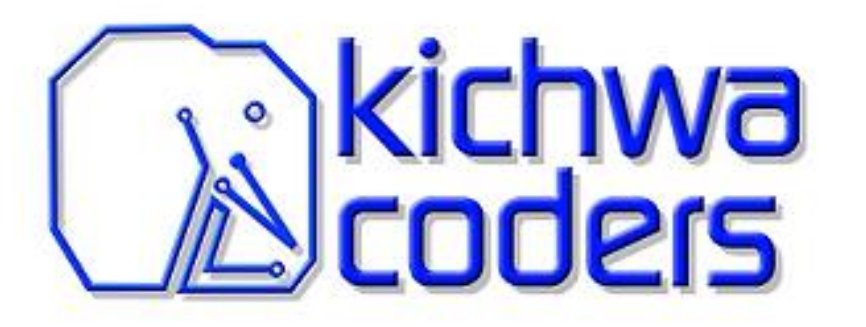

#### Being Productive with Open Source Eclipse IDE and C/C++ Compiler

Jonah Graham Kichwa Coders OSDForum Sep 18 2019

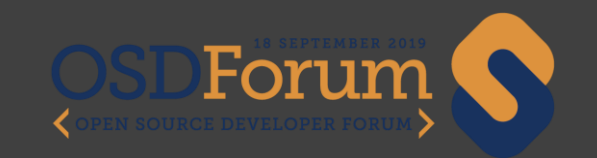

What is CDT?

Creating and Configuring Projects

Navigate and Edit

Debug and Run

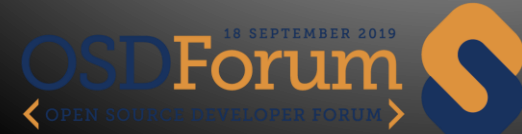

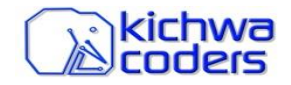

#### **What is CDT?**

Creating and Configuring Projects

Navigate and Edit

Debug and Run

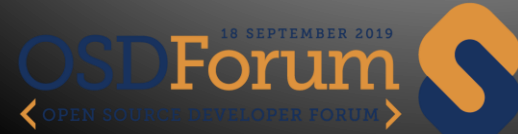

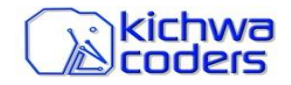

### What is Eclipse CDT

• Advanced C/C++ Integrated Development Environment

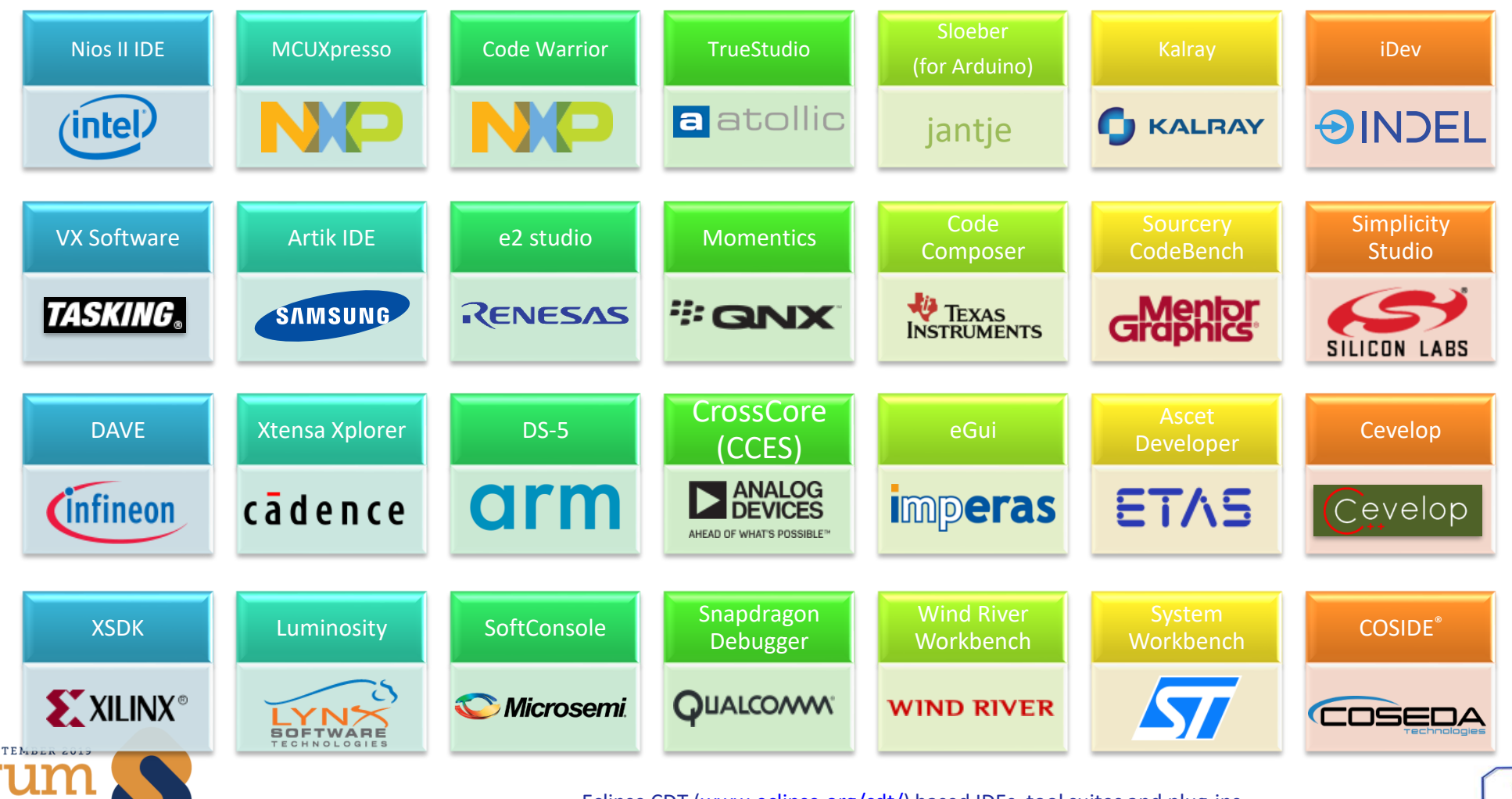

OPEN SOURCE DEVELOPER FORUM

Eclipse CDT ([www.eclipse.org/cdt/](http://www.eclipse.org/cdt/)) based IDEs, tool suites and plug-ins

kichwa coders

# Who am I?

- Jonah Graham @ Kichwa Coders
- Consultant specializing on helping companies leverage Open Source Software
	- Embedded Tools in the Cloud
	- Custom C/C++ Workbenches (CDT)
	- Multicore Debug
- Eclipse CDT project lead

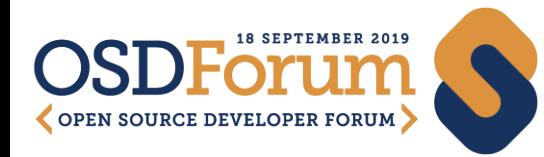

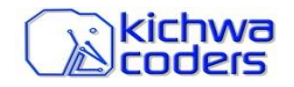

What is CDT?

#### **Creating and Configuring Projects**

Navigate and Edit

Debug and Run

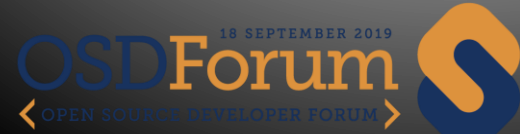

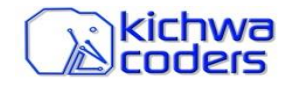

## Eclipse CDT is Project Based

- Where to start?
	- Import Existing Eclipse Project
		- For example, from the VEGA SDK
	- Create New Project
		- Use templates, e.g. Hello World
		- Vendor specific templates
	- Convert existing code to Eclipse Project
		- Add Eclipse CDT project information

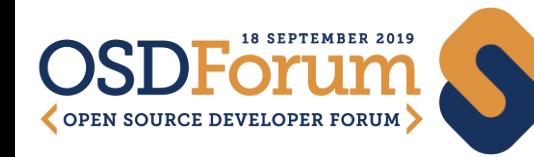

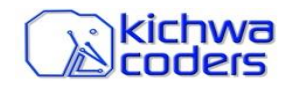

#### Configure Project

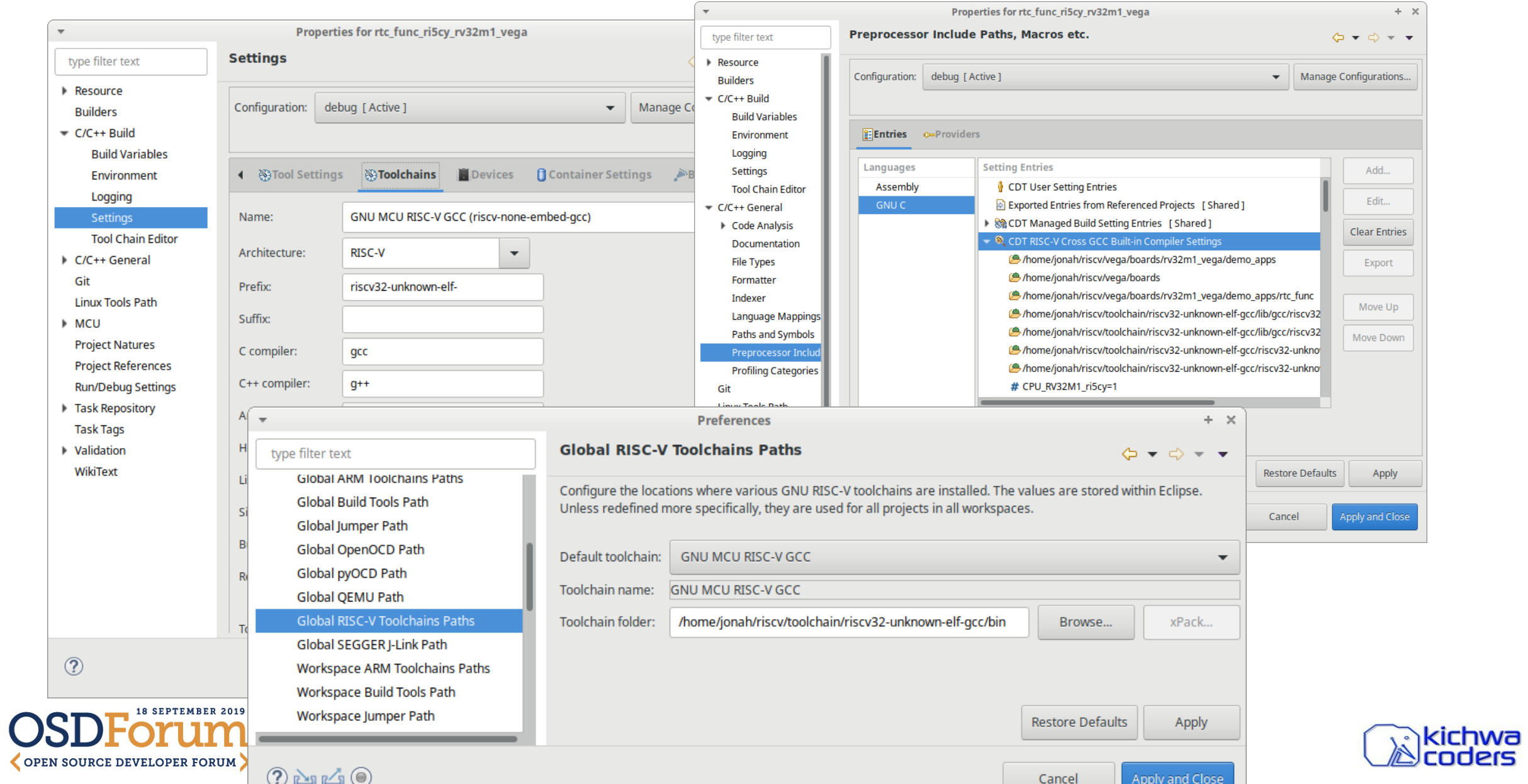

#### Before & After

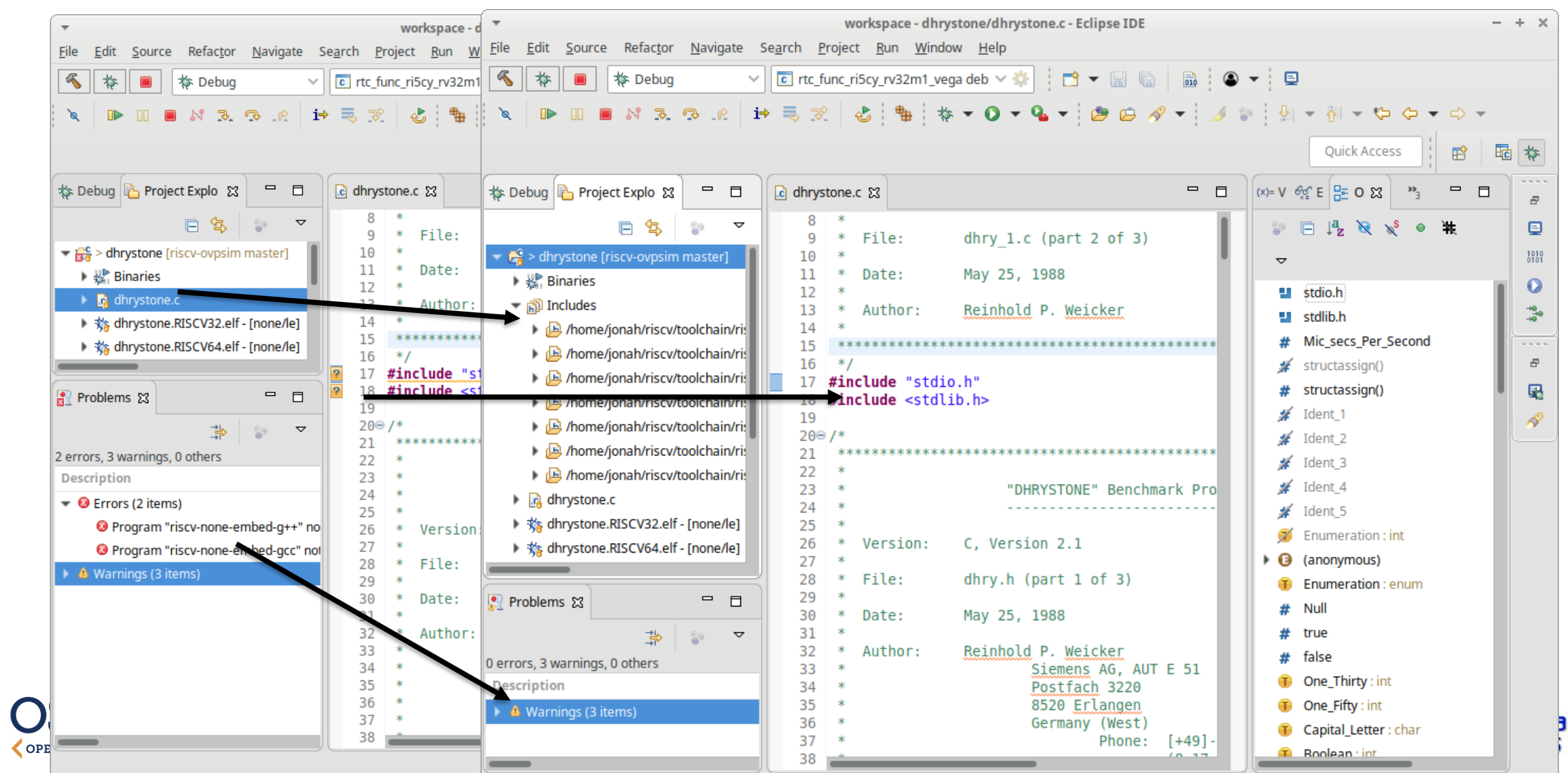

What is CDT?

Creating and Configuring Projects

#### **Navigate and Edit**

Debug and Run

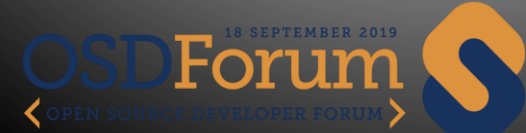

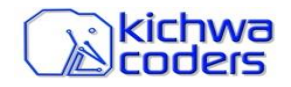

## CDT has a feature rich editor

- *Much more than just Syntax Highlighting*
- Indexer behind the magic
	- CDT's indices hold a complete model of the code.
- Jump to definition
- Autocompletion
- Call Hierarchy
- Outline
- Refactoring

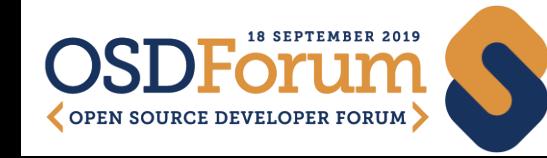

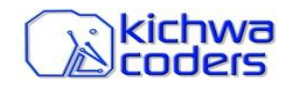

#### Macro Expansion

- Example (add to board.c) LED1\_INIT(LOGIC\_LED\_OFF);
- Right-Click and choose Macro Expansion
- Use Alt-Left and Alt-Right to cycle
- Use F3 to jump to definition

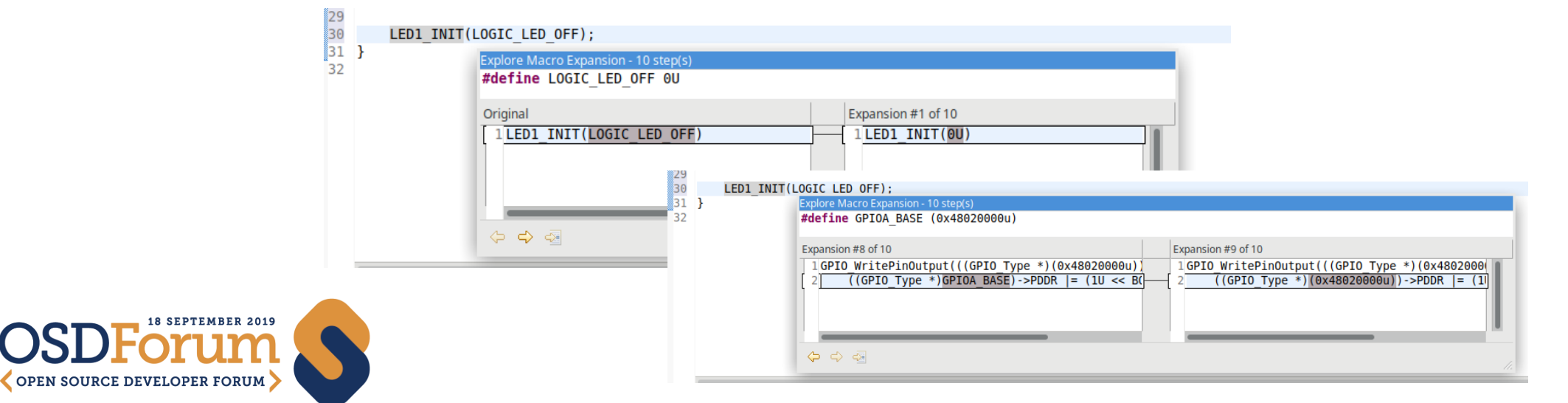

# Build Project

- Build project automatically, or manually
- Errors reported in the Build Console
- Highlighted lines can be clicked

**SOURCE DEVELOPER FORUM** 

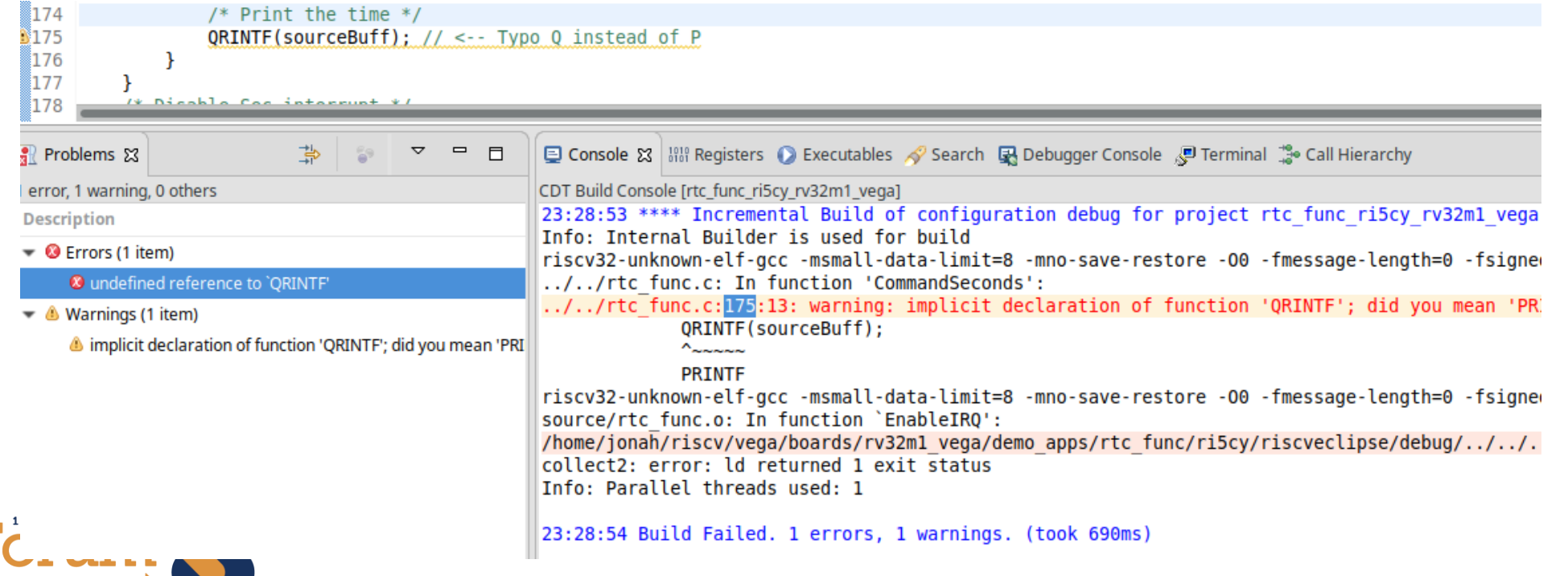

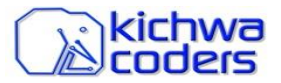

## Successfully Built Project

• Successfully built project collects executables (ELFs) into "Binaries" folder

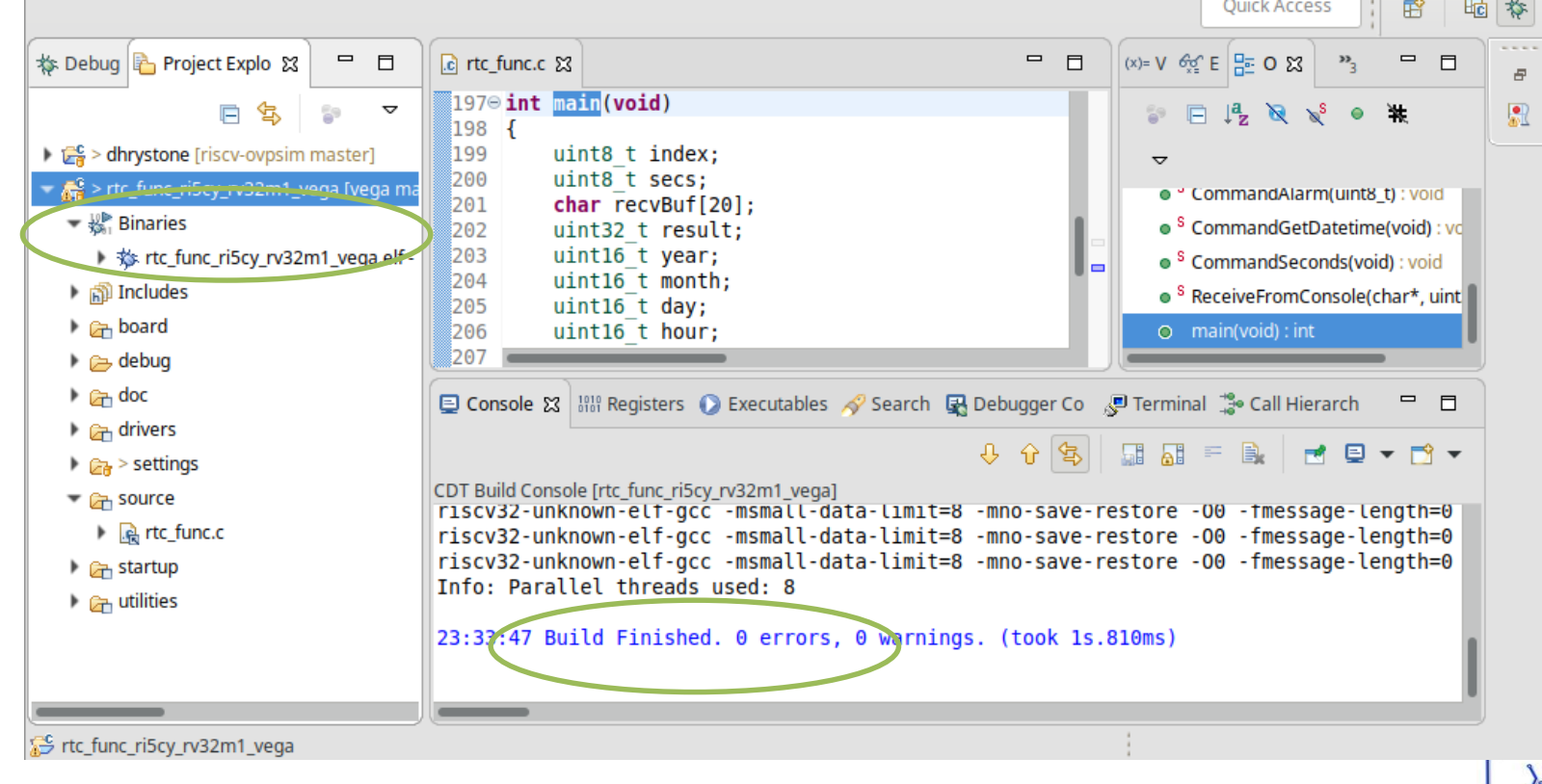

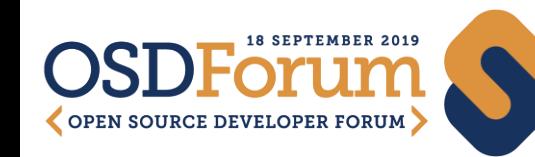

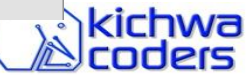

**OUICK ACCess** 

What is CDT?

Creating and Configuring Projects

Navigate and Edit

**Debug and Run**

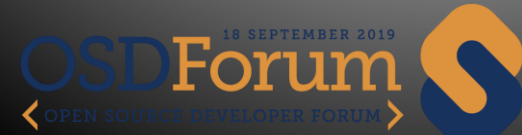

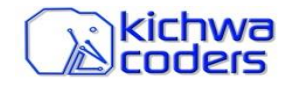

## CDT Makes Debugging Effective

- Target any board or simulator
- High level interface to GDB
- OpenOCD, SEGGER, etc too.

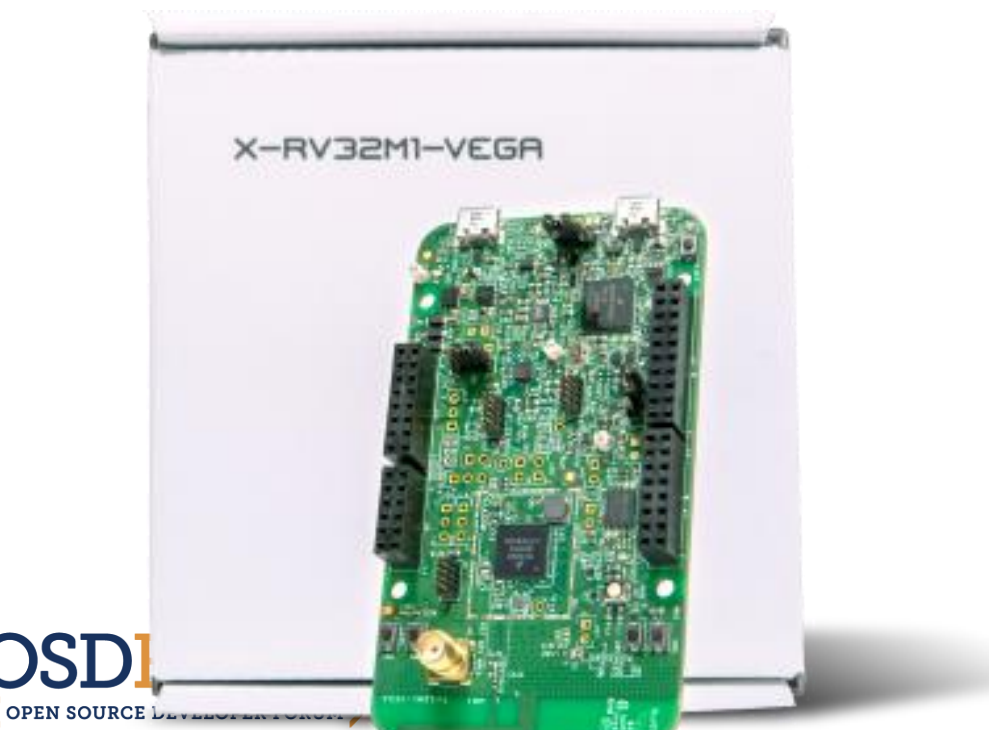

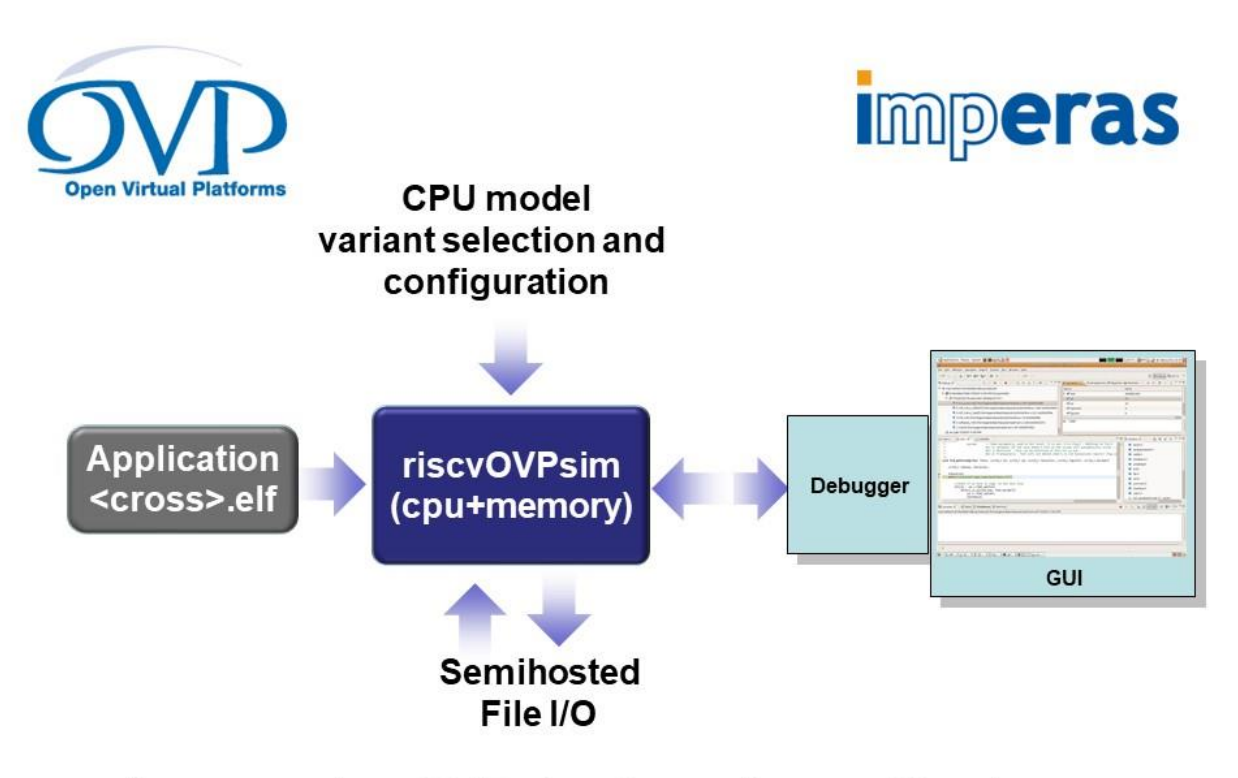

Imperas riscvOVPsim Compliance Simulator

### CDT views show rich debug information

- Variables, Breakpoints, Expressions & Hovers
- Disassembly
	- Instruction Stepping
	- Gradients to easily visualize stepping
- Memory Browsing with Annotations

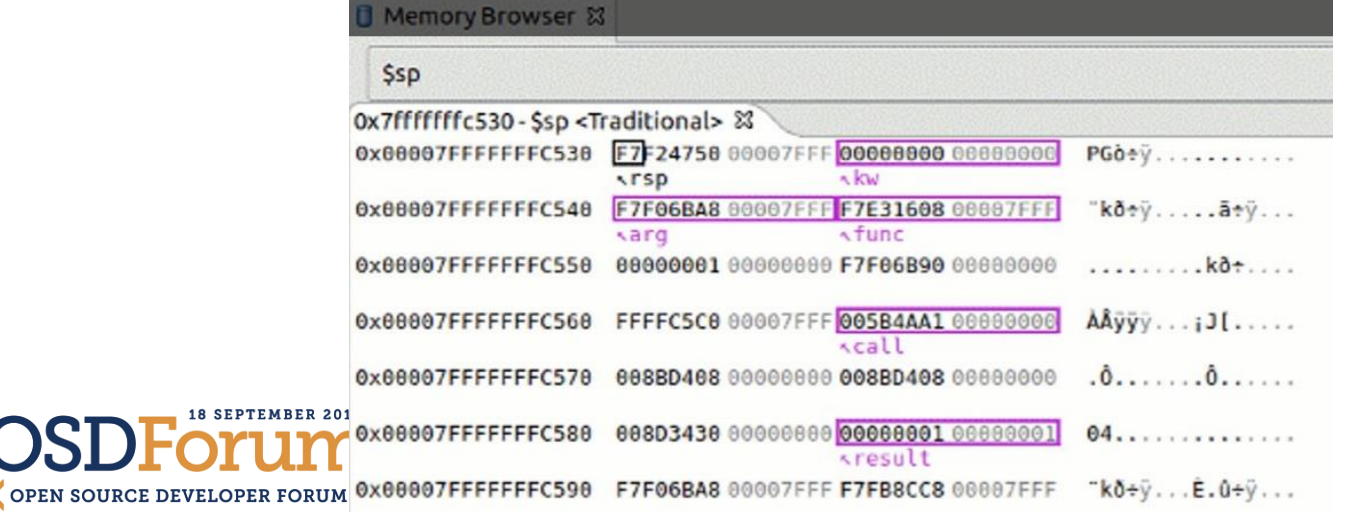

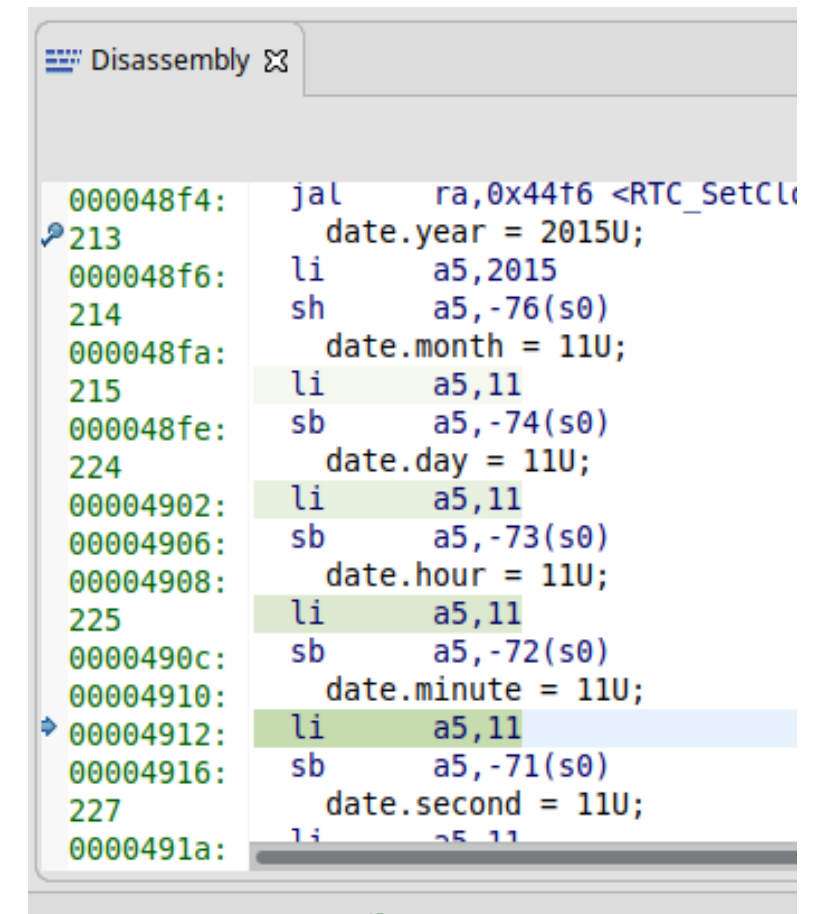

## Command Line Tool Integration

- Integrated Terminals and Consoles
- Debugger Console View
	- Full GDB command line experience with all the niceties of an IDE
- Terminal View
	- Serial Connection target
	- Telnet/SSH (e.g. to openocd)
	- Local terminal (e.g. bash)

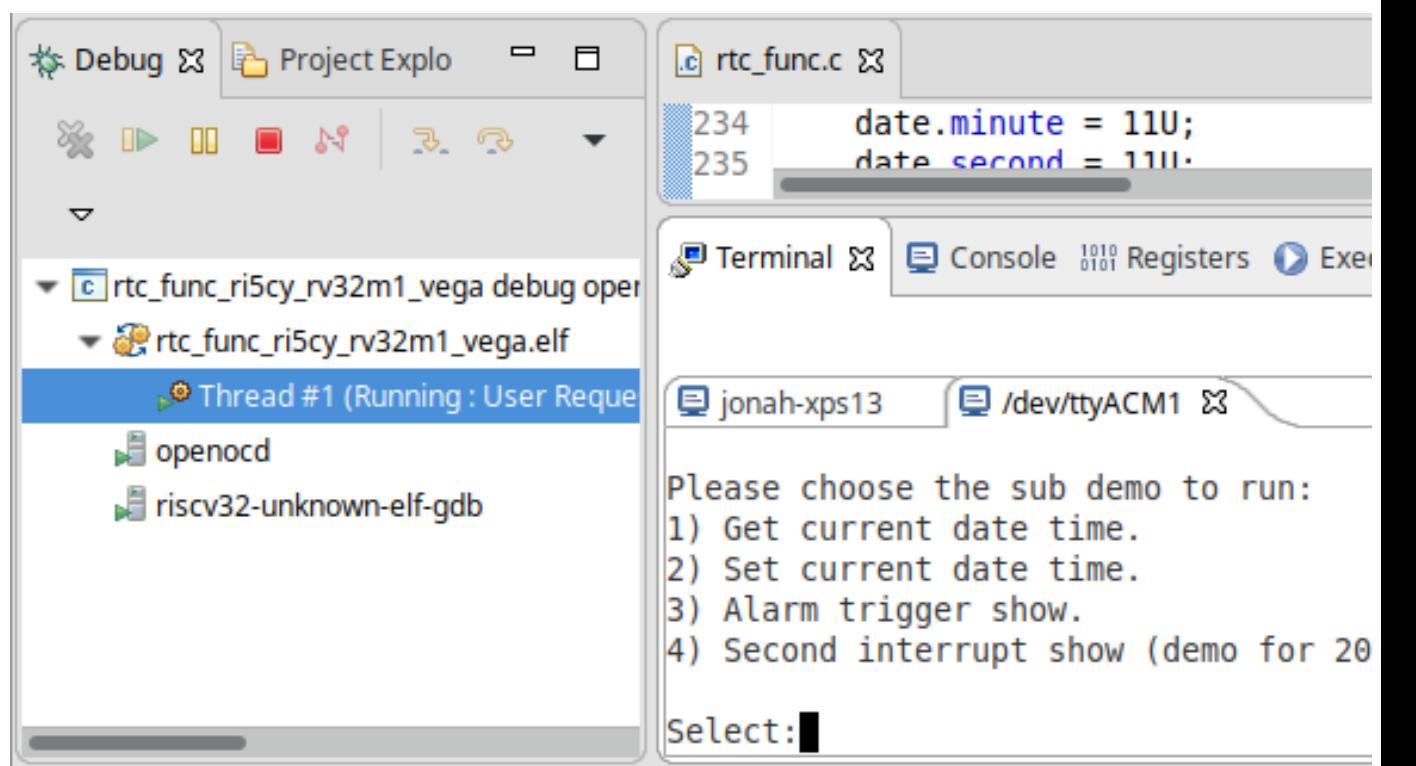

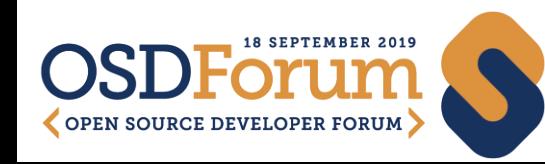

What is CDT?

Creating and Configuring Projects

Navigate and Edit

Debug and Run

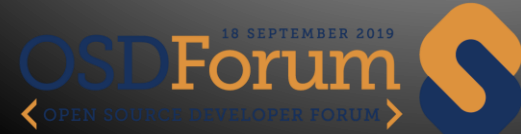

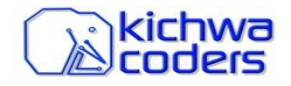

# Thank you!

- Get in touch:
	- [jonah@kichwacoders.com](mailto:jonah@kichwacoders.com)
	- <https://github.com/jonahgraham>
	- <https://twitter.com/jonahgrahamkc>
- Get involved:
	- [cdt-dev@eclipse.org](mailto:cdt-dev@eclipse.org)
	- <https://www.eclipse.org/cdt/>
	- <https://wiki.eclipse.org/CDT/contributing>

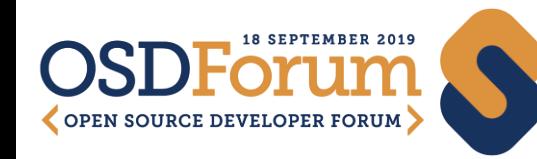

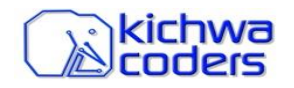